## **SUMITOMO**<br>ELECTRIC **T-400S Elemente auf dem Startbildschirm Kurzanleitung OMDE1624008 Entsprechen Ausgewähltes** Spleißprogramm/Heiz den LEJ LEJ LEJ Tasten | Zeigt einen erprogramm wird auf dem linksseitigen verwendeten angezeigt. Tastenfeld. Energiequellentyp. **Installieren Sie den Akku-Pack F3:XY** SM G652 Std. / 60mm 0.25  $02:36 - 1$ . **in der richtigen Ausrichtung.** Zeigt eine Anschluss  $00$ ausgewählte Ansicht. Eine Nachricht zur Rieme Tastenführung wird Installieren Sie den Akku so, dass die Kabel angezeigt. und Riemen nach außen zeigen und schließen Sie den Stecker vollständig an. ... Drücken Sie <a>
die Taste zum Starten. **Tastenfeld Drücken Sie die -Taste, um das Setup-Fenster zu öffnen. Linksseitiges Tastenfeld Rechtsseitiges Tastenfeld Elemente im Setup-Fenster Schrumpfofen-**Die Funktionstasten Gehen Sie zum **Power-Taste Taste** Eingabe Gehen Sie zum entsprechen den Passcode-Eingab Funktions-Setup-Bilds jeweiligen Symbolen, e-Bildschirm, um  $(F3)$  $F2$ chirm.  $F<sub>2</sub>$  $F3$ F<sub>1</sub> die sich links oben sich in den Administratormodauf dem Bildschirm MENU SM G652 Std us einzuloggen. befinden. ZURÜCK  $\overline{\bullet}$  $\mathcal{C}$ Anmeldung Spleiß-Programm  $f:=f$ **F3: X Y SM G652 Std.** / 60mm 0.25  $02.36 - 41$ SM G652 Std.  $\mathbf{x}$ Heizungsprogramm 60mm 0.25 **SET-Taste LED des** Bogen-Test Wählen Sie die **Akku-Lade**Durchführung eines Das linksseitige Tastenfeld wird manchmal **status** Bogen-Tests aus. verwendet, um den Cursor "<sup>"</sup> nach oben, Drück **RESET-Taste** unten, links und rechts zu bewegen.

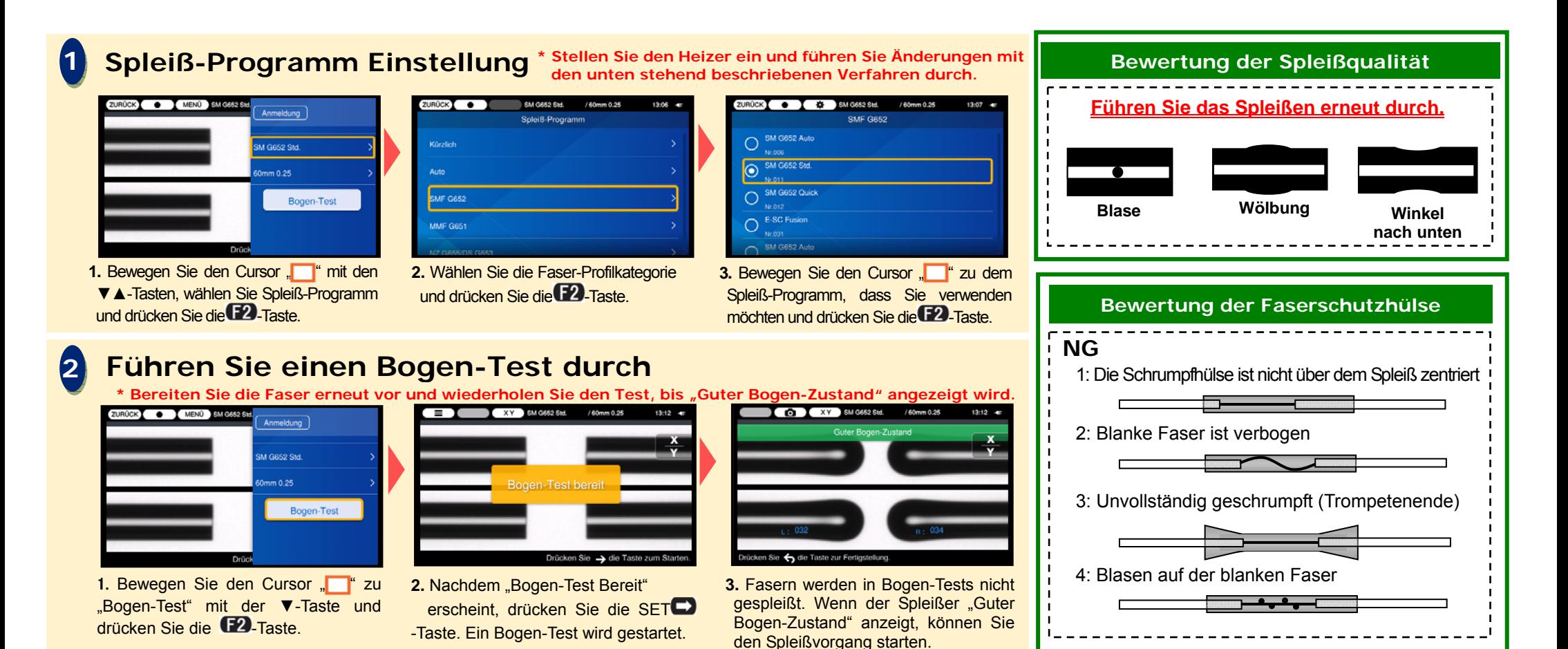

## **3Starten Sie den Spleißvorgang/Starten Sie den Heizvorgang**

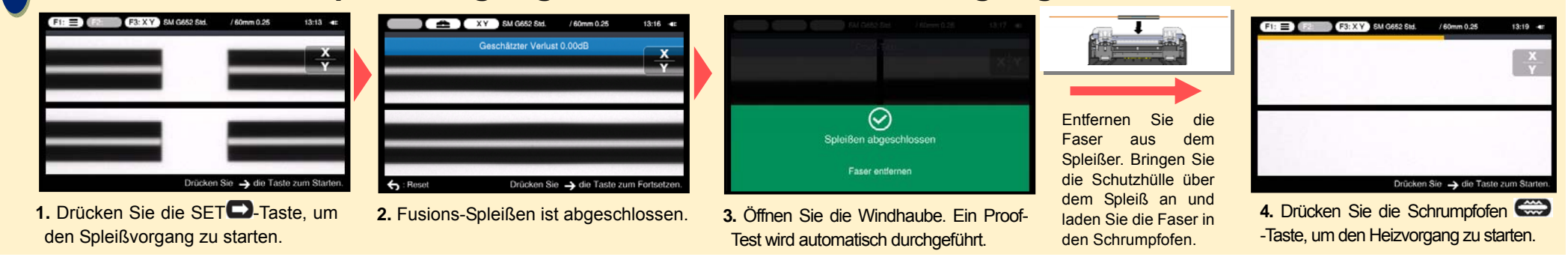

Weitere detaillierte Bedienungsanweisungen und Funktionen finden Sie im Betriebshandbuch. Das Betriebshandbuch kann über http://www.rim-plus.sei.co.jp/index.html heruntergeladen werden Sumitomo Electric Industries, Ltd. behält sich das Recht vor, die Spezifikation oder das Design ohne Vorankündigung zu ändern und deshalb können die Inhalte dieser Schnellanleitung abweichen.